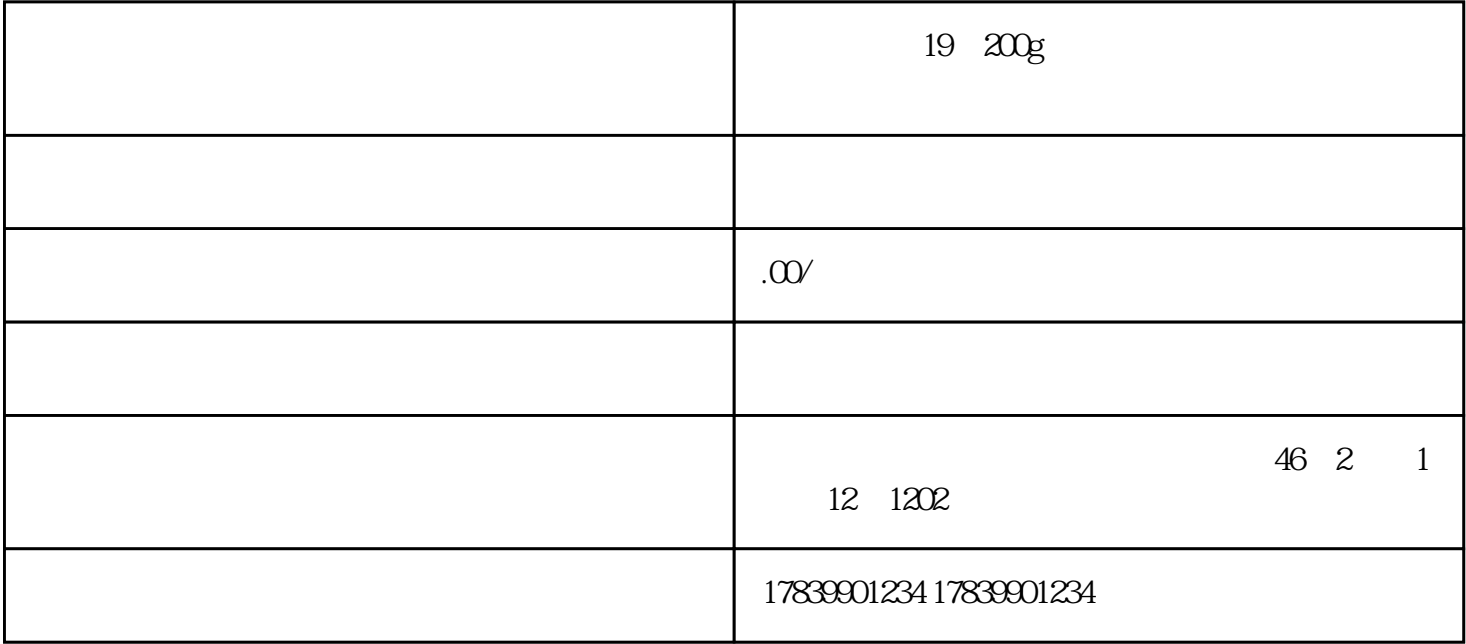

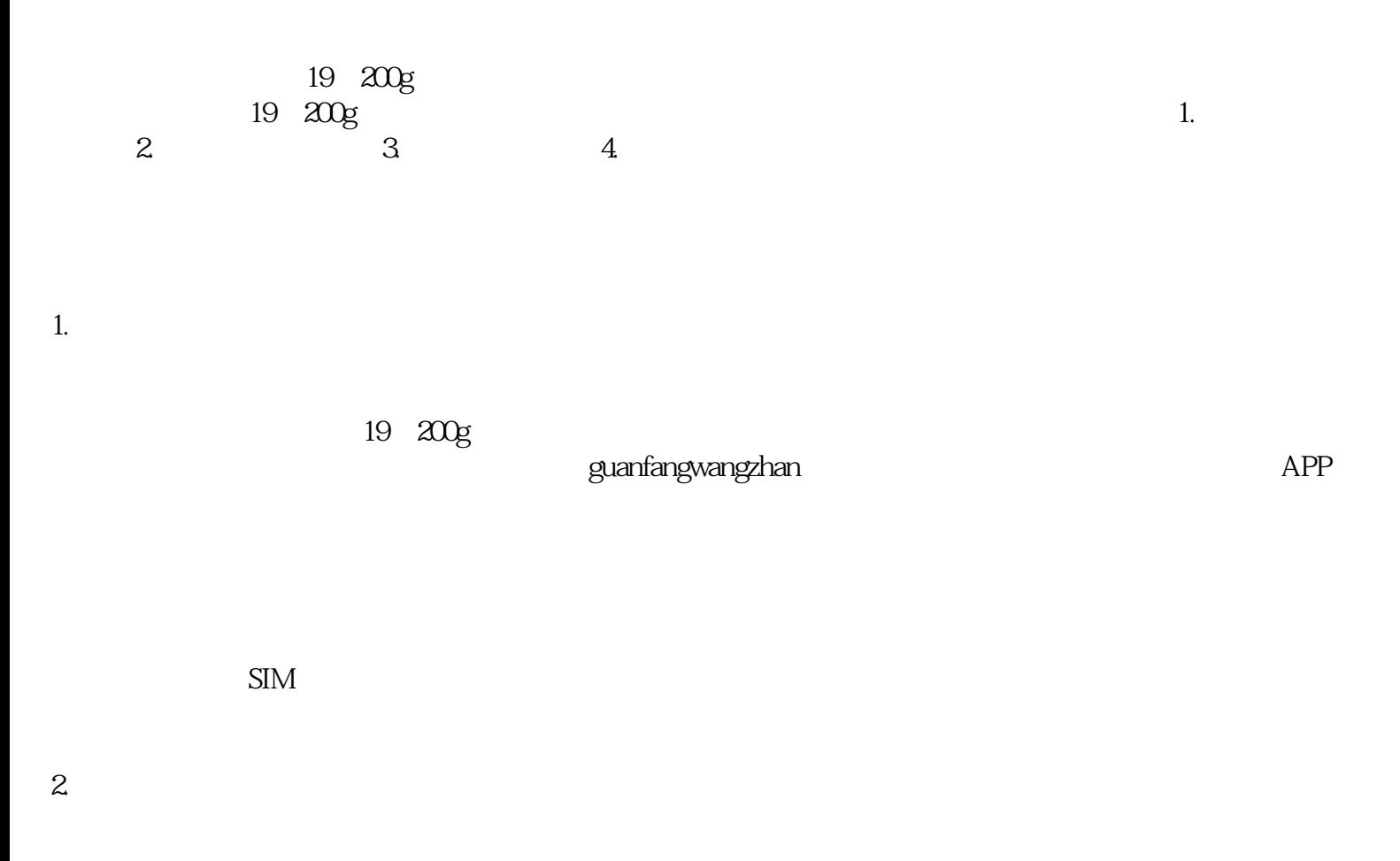

19 200g

 $\alpha$  :  $\alpha$  ,  $\alpha$ 

- 步骤四:在"设置"界面中,找到"无线和网络"选项,点击进入。
- 步骤五:在"无线和网络"界面中,找到"SIM卡和移动网络"选项,点击进入。
- 步骤六:在"SIM卡和移动网络"界面中,找到"数据业务"选项,点击进入。
- $\mu$  , and  $\mu$  , and  $\mu$  , and  $\mu$  , and  $\mu$  , and  $\mu$  , and  $\mu$  , and  $\mu$  , and  $\mu$  , and  $\mu$  , and  $\mu$  , and  $\mu$  , and  $\mu$  , and  $\mu$  , and  $\mu$  , and  $\mu$  , and  $\mu$  , and  $\mu$  , and  $\mu$  , and  $\mu$  , and
- $\frac{1}{\sqrt{2\pi}}$